## East SIG Report – July 2018

The July meeting opened with M.C. **Paul Woolard** welcoming members, followed by Q&A conducted by **Dave Botherway** in George's absence.

Q: I've been told that Windows 10 upgrade 1803 resets all your privacy settings. Is that true?

A: Yes it is true and that's why many of us use a free program called **ShutUp10** to turn off about 65 different privacy parameters. If you don't like that program, Stuart Bedford recently gave a presentation on a similar program called **Privacy Repairer**. I suggest you don't use the default option of Privacy Repairer. My computer worked okay at the time, but a week later I discovered Cortana wouldn't work. I found Cortana had been turned off by Privacy Repairer and this cost me a week of work.

In the days of Vista and Windows 7, it was usual for the software to create Restore Points before doing an update. Many other programs still create Restore Points before they install. In Windows 10, MicroSoft is trying to wean us off setting Restore Points in lieu of using System Recovery. After the Windows 1803 update, it will be necessary for many users to turn Restore Points back on. This is done by going into Control Panel under System protection. See graphic below.

| ₩ System Protection for C_Drive_SSD (C:)                                                                                                    | ×  |
|----------------------------------------------------------------------------------------------------|----|
| Restore Settings                                                                                                    |    |
| By enabling system protection, you can undo undesired changes by reverting your computer to a previous point in time.                                      |    |
| O Turn on system protection                                                                                                    |    |
| O Disable system protection                                                                                                    |    |
|                                                                                                    |    |
| Disk Space Usage                                                                                                    |    |
| You can adjust the maximum disk space used for system protection. As<br>space fills up, older restore points will be deleted to make room for new<br>ones. |    |
| Current Usage: 4.78 GB                                                                                                    |    |
| Max Usage:                                                                                                    | a. |
| 10% (44.62 GB)                                                                                                    |    |
| Delete all restore points for this drive. Delete                                                                                                    |    |
| OK Cancel Apply                                                                                                    |    |

- Q: I use YouTube Downloader to copy video or music files from YouTube. It works by searching the file in YouTube, copying the URL into the program and then selecting the type of file required, either mp4 video or mp3 music audio. YouTube Downloader is no longer working and I wonder whether anyone else has experienced that problem?
- A: An audience member suggested **SS YouTube Downloader** as an alternative as it is currently working well for him.

The following technique will download video or audio files without the need for a browser add-on. Search YouTube for the video you wish to download. Just add "ss" to the video URL

as follows to start the download process. e.g. Original URL: <u>https://www.youtube.com/watch?v=SR\_CVzYnbbg</u> Download URL: <u>https://www.ssyoutube.com/watch?v=SR\_CVzYnbbg</u>

- Q: What protection is there for Smart TVs connected to the internet?
- A: Normally there is no protection once a smart TV goes online. However the data from a Smart TV would be of little interest for a hacker or worth spending their time to crack. If the Smart TV runs an Android operating system it is theoretically easier for hackers, if that version of Android has already been cracked on other devices. The only protection in that case would be from the firewall in your router.

An audience member commented that it's rumoured that Smart TV manufacturers are able to upload what programs people are watching.

- Q: I have a SanDisk USB stick that has stopped working and is no longer recognised by my OS. Could this be a hardware or software issue?
- A: Go into Computer Management and select Disk Management. If the USB stick is shown try to allocate a drive letter to it. If your USB disk is not shown in Disk Management, then it's probably faulty. SanDisk guarantee their disks so it could be worth following up with them for a replacement.

The next presentation was by **Trevor Hudson** and comprised 2 videos showing how to enable CAPS LOCK toggle sound in Windows 10 and 8.1. By turning on toggle sound, a short beep is heard to warn that the text has changed to upper case letters. This sound helps to avoid the need to retype large sections of unwanted upper case text.

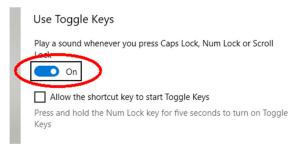

The two videos titled "How to enable CAPS LOCK toggle sound in Windows 8.1" and "How to enable CAPS LOCK toggle sound in Windows 10" can be found on YouTube or Vimeo.

Next **Paul Woolard** gave a short presentation on a number of websites he uses for computer help and reviews.

"Gizmo's Freeware" at <u>www.techsupportalert.com</u> provides reviews and ratings for an extensive range of free software. By subscribing you receive regular updates by email. Gizmo recently alerted its readers to two free online courses from Google that offer in depth techniques to get the most out of Google Search. A link to the course can be found at <u>https://www.techsupportalert.com/content/improve-online-search-skills-free-courses-google.htm</u>.

"How to Geeks" at <u>www.howtogeek.com</u> is another website for technical and computer related information. Topics of interest can be accessed from the extensive list on the website's homepage or by subscribing to the weekly newsletter.

"Make Tech Easier" at <u>www.maketecheasier.com</u> is similar to "How to Geeks" and includes how to guides, tips and tricks and software reviews.

"Shareware on Sale" at <u>www.sharewareonsale.com</u> is a good source of free software and current software at heavily reduced prices.

After the break Guest Speaker **Graeme Plow** spoke on the History of Barcodes in Australia. Graeme who was working for tool maker Stanley at the time, was involved in the implementation and standardisation of barcodes in Australia. The following is a summary of Graeme's talk.

An optical device developed in America in the 1930's called a "magic eye" was the technology that lead to the scanning of barcodes. The "magic eye" was used to automatically open a door when a person passed through its beam.

In the 1970's the "magic eye" was the first device to record data, by count reflections from distinct markings on passing train carriages hauling coal. This technology replaced a person sitting on a platform recording the number of carriages as they passed.

The driving force behind the introduction of barcodes was the grocery industry in America. It was soon realised that there was a need for more than groceries so a group of industry leaders formed the Uniform Product Council. In 1976 a 12 digit Uniform Product Code (UPC) was developed. Scanning worked well but was only used in America at that time. The first product to have a barcode included was a packet of Wrigley's chewing gum.

In Australia, Bill Pratt the owner of Safeway Supermarkets in Victoria (now Woolworths) and President of the Retail Grocery Association was the driving force behind the scanning of barcodes. After viewing scanning in America, Bill saw the potential to introduce a scanning system for Australia and convened a meeting on his return. Coles however wanted more than groceries included, due to the many other products they had in their supermarkets. Coles wanted people outside the grocery business involved. Bill Pratt then contacted a number of industries including Stanley Tools, where Graeme was working, for a representative to attend a meeting on barcoding. As a well-respected and large global company, Stanley's involvement was seen as essential to provide a non-grocery view. At that time Graeme was involved in the coding of Stanley's products so he was chosen to attend the meeting. This commenced a 22 year involvement in barcoding and eventually became a director.

In 1978 the Australian Product Number Association (APNA) was formed with funding provide by the Grocery Manufacturers of Australia. The association had one employee and others like Graeme were seconded from various companies. In 1979 confectionary maker Roundtree Hoadley was the first company in Australia to become a member of the APNA. Graeme's first task in the APNA was to write a manual on how to instigate a barcode scanning system in Australia. The manual had the title "Barcode Technical Manual".

There were a number of issues facing the APNA initially for scanning to be successful. Correct printing of barcodes and paper standards was seen as critical. The Victorian Government under John Cain felt scanning was a threat that would adversely affect the government, so they tried to bury the APNA in red tape. They failed.

A Technical Advisory Group (TAG) was set up to resolve issues that were proving difficult. For example, the width of a packet of Wrigley's chewing gum pack was half as big as a barcode. TAG took the 12 digit American barcode on board but soon realised that the system would not work outside America, if it was to cover the world. An IBM employee in America came up with the idea that by adding an extra digit to the barcode, the problem with lack of available numbers would be solved. The 13 digit code is now the worldwide standard for barcodes. The number allows for 2 digits up front for the country code, the next 5 digits for the company number, 5 digits for products within the company and a final check digit. Graeme noted that a barcode does not tell where an item is manufactured. Even if a barcode displays the number 92 for Australia, it doesn't necessarily mean that it's manufactured in Australia.

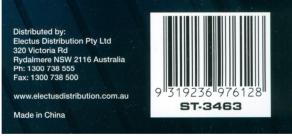

13 digit barcode

Bill Pratt conducted a scanning trial within Safeway and the single biggest problem he had was not with technical issues or the unions, but with the "checkout chicks". They believed the laser beam coming from the scanner would stop them getting pregnant. This was finally resolved after extensive medical testing.

The first product to be barcoded in Australia was dish washing detergent and was soon to be followed by Coca-Cola. Coca-Cola's initial production run of drink cans proved fruitless as the cans were printed in red and the red laser would not read the red barcode. The barcode needed to be in black for scanning to work.

To verify that a coding and scanning system would work, SIMS Supermarkets in Melton became the first scanning store in Australia. That was 1982 and the trial was deemed successful. In 1988 Grace Bros became the first scanning department store in NSW, while Kmart was the first in Victoria. In 1990 Franklins were the first to have scanning throughout their 191 stores.

At this stage the Americans still had their 12 digit system (UPC) while the rest of the world had a 13 digit system called the European Pastoral Number (EPN). Eventually the American realised that imported products with a 13 digit barcode could not be scanned so they had no option but to adopt the 13 digit standard.

In 1993 APNA changes name to EAN Australia with its offices still at Mount Waverley and a soon to be opened office in Sydney. Both now involved a greater number of paid staff and increased membership.

As the adoption of barcoding was now growing rapidly, it became necessary to setup a group to explain to industry how to release a barcode sensibly, so that it would work in the store. In 1996 EANworks was established as an education aid. It involved a number of mobile caravans that would travel around the eastern states to stores to explain how the supply chain process worked. The caravans helped to explain to businesses the whole life cycle of a product from manufacture to point of sale.

At this point of time Government could see the benefits and were supportive of barcoding. In 1997 Tim Fischer, the Federal Minister for Trade, released a document "The role of Australian policy in advancing electronic commerce" and launched EANnet.

In 2000 EAN celebrated its 21<sup>st</sup> birthday and now had over 11,590 members in Australia. EAN had become a profitable business run by its members. EAN was no longer groceries and hardware but was everything we make and do. Graeme role shifted to the motor, aircraft and steel industries to determine how barcoding could work for them. Graeme retired around this period.

In 2005 there were 86 full time employees. EAN Australia changed its name to GS1 which is the international name and the name the Australian branch uses today.

In 2006 the first Coles supplier began full electronic trading using GS1 as a set of standard rules. That meant the whole process for different suppliers from beginning to end is integrated.

In 2009 GS1 membership in Australia had grown to over 16,000 members and now included the majority of businesses in Australia.

In 2014 GS1 membership in Australia had reached 17,000. Rather than travelling to sites in caravans, businesses are now invited to the Mount Waverley office where they can walk through a large display and view the complete life cycle of a product from manufacture through to sales.

Graeme sees the future as unrecognisable from what it is today. Every conceivable business from the health industry to farming now uses various types of coding to follow their processes from beginning to end. GS1 now covers RFID and QR codes.

For those wanting more information Graeme suggested the GS1 website at www.gs1au.org.

Neil Muller